# BibTeX – kursnotater

## Realfagsbiblioteket. Informatikk Universitetet i Oslo

19. oktober 2012

## Innhold

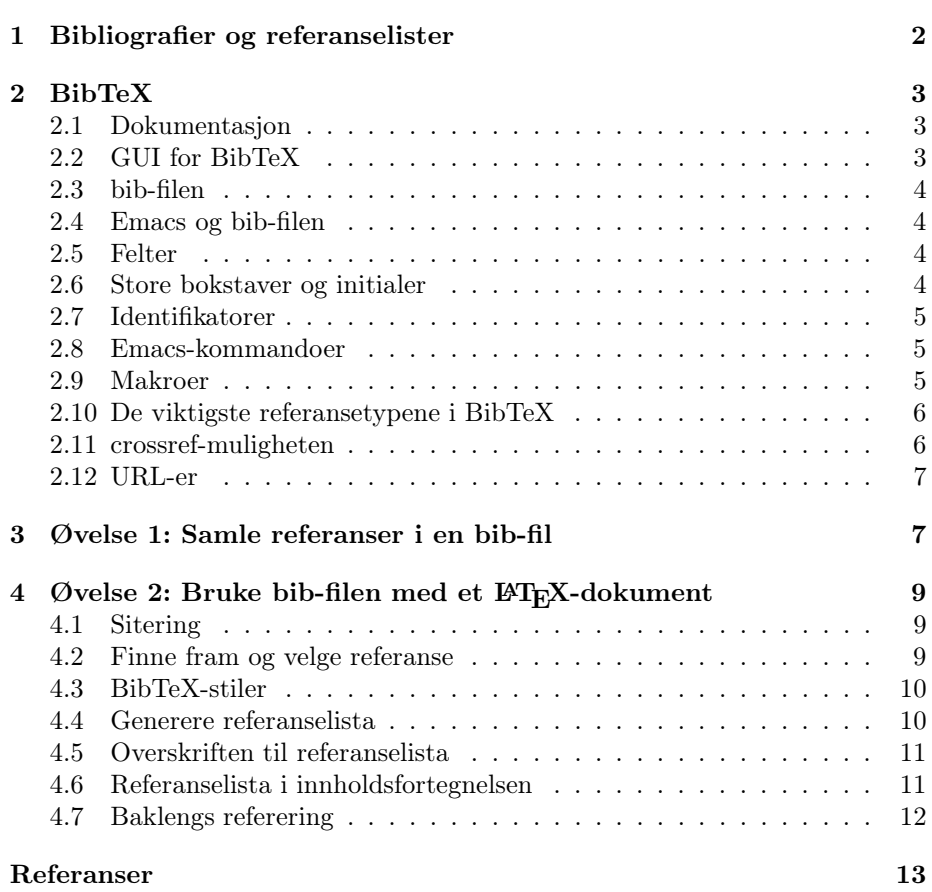

## Forord

Dette notatet er for det meste anvisninger for utførelse av praktiske øvelser med referanser i BibTeX. Det er skrevet for å lette gjennomgangen av øvelsene.

Det er i stor grad bygget på oppbygging av referanselista til artikkelen om User interface i Encyclopedia of computer science[1].

Skrivet må betraktes som en variasjon over temaer hentet fra [2].

## 1 Bibliografier og referanselister

## Hva er en bibliografi?

Bibliografier er litteraturfortegnelser som er ment å dekke et område mer eller mindre fullstendig.

Det fins f.eks bibliografier som er ment å dekke et fagfelt ved å gi oversikt over (all) litteraturen som er publisert innen dette fagfeltet.

• Innenfor informatikkfeltet fins det fagbibliografier for spesialfelt samlet på et nettsted. The Collection of Computer Science Bibliographies[3] har bibliografier for en rekke informatikk-kategorier som f.eks.

Artificial Intelligence; Compiler Technology, Programming Languages and Type Theory; Database Research; Computer Graphics and Vision; Parallel Processing; Software Engineering and Formal Methods; med flere.

Til sammen over 3 000 000 referanser. I denne tjenesten kan man hente referanser ferdig formatert for BibTeX, men ofte med noe "rufsete" data, ikke kopiér ukritisk..

- Digital Bibliography  $\mathcal B$  Library Project (DBLP se vår hjemmeside) har for det meste tidsskriftartikler og konferanseinnlegg og leverer referanser formatert i BibTeX.
- Nasjonalbibliografier er en annen type bibliografi. De dekker alt som utgis innen et land (f.eks Norsk bokfortegnelse) og produseres vanligvis av nasjonalbibliotekene.
- Det fins også personbibliografier, f.eks. fins det en bibliografi over Arne Næss' skrifter.

### Hvorfor referere, hva er en referanseliste?

Ingen masteroppgave kan leveres uten en referanseliste. Det vil si en liste over hvilke andre vitenskaplige resultater man bygger på og/eller viderefører. Referanselista er en viktig faktor i bedømmelsen av oppgaven. Den viser at forfatteren har oversikt og kjenner til forskningen på feltet som omtales og at han ikke forsøker å gi inntrykk av at resultater er hans egne som egentlig tilhører en annen (plagiat).

Derfor må viktige resultater som oppgaven bygger på, dokumenteres, eller refereres. Dersom man tar tekster fra et annet dokument, må dette også tydeliggjøres både ved typografiske virkemidler (eget avsnitt, anførselstegn, kursiv) og ved referanser til kilden. Viss det ikke gjøres, blir det å betrakte som plagiering og fusk. Dette har med intellektuell redelighet å gjøre.

Dersom du gjengir en definisjon av et begrep, er det også viktig å vise til kilde. Referanser kan også brukes for å knytte seg til en faglig "skole" eller miljø.

Alle skrifter som nevnes og/eller brukes i oppgaven skal være med i referanselista.

Men hvor langt skal man gå i å referere? Skal hver påstand belegges med referanse til når og av hvem den først ble framsatt? Her er praksis forskjellig fra fag til fag. Noen belegger nesten alt, til og med det som må betraktes som allmenne sannheter som at planetene beveger seg i en bane rundt sola[4].

Andre nøyer seg med å referere til det som angår oppgavens problemstilling og -behandling. Det som er allment kjent i fagmiljøet er det ikke nødvendig å referere. Det går ikke an å gi noen nøyaktige anvisninger så det kan være en idé å diskutere nivået med veileder.

Når man refererer, er det et poeng å referere til primærkilden og ikke andres gjengivelse av primærkilden. Det er ikke sikkert at sekundærkilden har forstått og gjengitt primærkilden korrekt.

### Viktigheten av korrekte og detaljerte referanser.

Hensikten med referanselista er at forskningsarbeidet ditt skal kunne bedømmes korrekt. Da må man gi den som skal bedømme rimelige vilkår ved å gi nok detaljerte og korrekte opplysninger til at kilden eller det refererte materialet er enkelt å finne tilbake til.

Dette kurset handler om å lage en akseptabel referanseliste ved hjelp av verktøyet BibTeX.

## 2 BibTeX

### 2.1 Dokumentasjon

Det anbefales å lese den lokale BibTeX-guiden[2]. Den inneholder det meste av det du trenger å vite for praktisk bruk. Ønsker du å dykke ned i materien, fins det kapitler om BibTeX i [5, 6, 7] som alle kan lånes i biblioteket.

Biblioteket er i ferd med å lage en Guide til BibTeX i bloggform. Her er det mulig å stille spørsmål og komme med egne kommentarer til informasjon biblioteket legger ut. Adressen er: http://bibtexuio.wordpress.com/.

Det fins en wiki-bok om L<sup>A</sup>TEX som inneholder mange nyttige veiledninger og tips også om BibTeX [8].

## 2.2 GUI for BibTeX

Det fins verktøy for å håndtere BibTeX-referanser.

- JabRef og kan lastes ned fra http://jabref.sourceforge.net/. Det er skrevet i Java og skal gå på plattformer som Windows, Mac og Linux.
- Zotero er et elegant tillegg (add-on) til Firefox. Du kan laste det ned fra http://www.zotero.org. Programtillegget kan brukes for å samle og redigere referanser fra nettsider og deretter eksportere dataene til en bib-fil som kan brukes med L<sup>AT</sup>EX.

Zotero ble også omtalt på masterintroduksjonen, som du finner via http://tinyurl.com/ifibib

## 2.3 bib-filen

Referansene samles opp i en eller flere filer med extension bib. Forbindelsen mellom siteringene i brødteksten (L<sup>A</sup>TEX-filen) og referansene i bib-filen utføres ved bruk av identifikatorer (mer om dette nedenfor).

BibTeX-filen kan ligge i samme filkatalog som L<sup>A</sup>TEX-filen, men om du legger den i ~/texmf/bibtex/bib-katalogen, så vil BibTeX uansett finne den.

## 2.4 Emacs og bib-filen

Emacs tar i bruk en egen BibTeX-modus når du åpner en fil med filtype .bib.

Lag en mappe (filkatalog) med navn bibtexkurs på ditt hjemmeområde og lokalisér deg til denne mappen.

Åpne en fil med navnet referanser.bib i Emacs med denne kommandoen:

## > emacs referanser.bib &

Du får en egen toppmeny i Emacs som heter Entry-Types. Når du skal legge inn en ny referanse, velger du referansetype fra denne menyen (som også viser tastekombinasjoner for å velge referansetype).

Når du har valgt referansetype, får du opp en referansepost med bare tomme felter, f.eks. slik (article in journal eller Ctrl-c Ctrl-e Ctrl-a):

```
@Article{,
 author = \{\},
 title = \{\},
 journal = \{\},year = {},
 OPTkey = \{\},OPTvolume = \{\},
 OPTnumber = \{\},
 OPTpages = \{\},
 OPTmonth = \{\},OPTnote = \{\},
 OPTannote = {}
}
```
## 2.5 Felter

De feltene som innledes med OPT er valgfrie, resten er obligatoriske. Av og til kan to eller flere felt innledes med ALT. Da må man fylle ut ett av dem. Teksten i feltene må enten være omsluttet av krøllparenteser ({}) eller doble anførsel (" "). Unntakene fra denne regelen er året (year) dersom det angis som fire siffer og makroer (se neste avsnitt).

Feltene skal skilles av komma.

#### 2.6 Store bokstaver og initialer

Opplysningene i noen felt blir redigert dersom dokumentstilen krever det. F.eks. kan store bokstaver bli omgjort til små. For å omgå dette, kan man sette teksten man ønsker å beholde i krøllparenteser. Særlig aktuelt er dette i forbindelse med forkortelser ("ACM", "IEEE") og egennavn i f.eks. tittel.

Initialer i personnavn skal registreres med punktum og mellomrom, slik: Knuth, D. E..

## 2.7 Identifikatorer

Referanser i BibTeX må ha en identifikator som er entydig. Den skal ligge rett etter første krøllparentes og avsluttes med komma. Den brukes når du seinere skal sitere referansen.

En slik identifikator bør være enkel å huske fordi du skal bruke den i L<sup>AT</sup>EX når du siterer. Eksempler på identifikatorer: shneiderman1983, olsen1992.

## 2.8 Emacs-kommandoer

Noen nyttige kommandoer i Emacs:

- TAB bringer deg til slutten av et felt
- Ctrl-J bringer deg til neste felt
- Utfør meny-valget BibTeX-Edit > Operating on Buffer or Region
- > Validate Entries for sjekke syntaksfeil i bib-filen.

• Ctrl-c Ctrl-c avslutter registreringen av en referanse. Du blir da eventuelt varslet om tomme obligatoriske felt og dersom du ikke har fylt inn identifikator, vil Emacs foreslå en på grunnlag av dataene som er fylt inn. Tomme valgfrie felt blir fjernet.

• du kan skrive ut hele bib-filen med kommandoen printbib minfil.bib. Kommandoen genererer en dvi-fil som kan skrives ut. Du får da referansene sortert etter identifikator. Du kan også angi en spesiell stil for referansen: printbib -s stil minfil.bib.

Du finner flere nyttige kommandoer i [2].

## 2.9 Makroer

Enkelte opplysninger opptrer ofte. Det kan være navn på tidsskrifter, forlagsnavn og person- og institusjonsnavn. For å spare tastearbeid og å sikre konsistens kan man for slike tilfeller bruker makroer. Disse defineres i begynnelsen av bib-filen. Eksempler:

```
@string{shn = "Ben Shneiderman"}
@string{ojd = "Ole-Johan Dahl"}
@string{atch = "ACM Transactions on Computer-Human Interaction"}
@string{aw = "Addison-Wesley"}}
```
Da kan man i referansen skrive (uten anførsel eller krøllparenteser):

```
author = ojdeditor = shn
journal = atch
publisher = aw
```
Mange stiler har innebygde makroer for de mest kjente tidsskriftnavn, se liste i [2, s.12].

Dersom du opererer med mange bib-filer, kan det være aktuelt å samle alle makroer i en egen fil som lastes inn først der du skal ha referanselista (se side 10).

Stryk ut alt du har i bib-filen og legg inn makroen atch.

## 2.10 De viktigste referansetypene i BibTeX

Her omtales bare de viktigste. For hver type oppgis obligatoriske og anbefalte felter.

## Article – artikkel i tidsskrift

Obligatorisk: author, title, journal, year Anbefalt: volume, number, pages.

Book – bok

Obligatorisk: title, publisher, year og én av author eller editor (redaktør).

#### InBook/InCollection – kapittel i bok

Typen inBook er beregnet på avsnitt, kapittel, eller sideintervall i en bok. Typen inCollection er beregnet på selvstendige bidrag i en samling, f.eks en antologi.

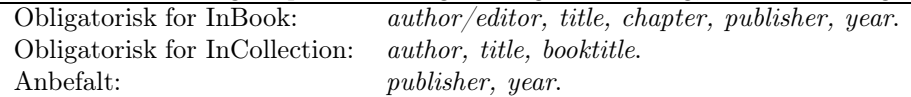

### InProceedings – konferanseinnlegg

Obligatorisk: author, title, booktitle. Anbefalt: *year*, *publisher*, *pages*.

#### Mastersthesis/PhdThesis – avhandlinger (master, doktor)

Obligatorisk for begge: author, title, school, year.

TechReport – teknisk rapport

Obligatorisk: author, title, institution, year Anbefalt:  $number(range)$ 

#### 2.11 crossref-muligheten

Dersom man skal registrere flere bidrag fra samme bok eller konferanse, er det tungvint å registrere boktittel/konferansenavn og andre fellesopplysninger flere ganger.

Man kan f.eks i  $inBook$ -posten angi et crossref-felt som inneholder identifikatoren til Book-posten. Likeens kan man i en inProceedings vise til proceedings.

En ting må man passe på:

Når man bruker kryssreferanser i BibTeX-filer, må de dokumentene det refereres til, komme etter de dokumentene som refererer til dem.[2, s.13]

Altså: inBook før Book i bib-filen. Ved BibTeX-prosesseringen blir nødvendige data hentet fra den posten man kryssrefererer til.

## 2.12 URL-er

Alle referansetyper i BibTeX kan ha feltet url, men bare harvard-stilene vil vise denne opplysningen.

For å omgå dette, kan url-en legges inn som note sammen med datoen url-en sist er aksessert. Om man i tillegg tar med følgende i L<sup>AT</sup>FX-headeren:

```
\usepackage[T1]{url}
\urlstyle{sf}
```
Så kan man angi noten slik:

```
note = {\n   newline\url{http://www.ifi.uio.no/~dag/latex-links/bibtex-guide.pdf}
(2010-09-27)}
```
og resultatet blir som i [9, 2].

## 3 Øvelse 1: Samle referanser i en bib-fil

Vi skal nå dels skrive inn referanser i bib-filen, dels hente ferdige BibTeXreferanser fra ulike kilder. Utgangspunktet er bibliografien til artikkelen om user interface Encyclopedia of computer science[1] med noen tillegg.

#### 1. Hutchins et al., 1986 [10]

Vi går til Google Scholar via bibliotekets hjemmeside. Klikk på Scholar Preferences (øverst til høyre). Under avsnittet Bibliography Manager krysser du av for Show links to import citations into og velger BibTeX i menyen. Lagre innstillingene ved å klikke på Save preferences.

Finn fram referansen ved å søke på de tre forfatternavnene (Hutchins, Hollan og Norman) og klikk på Import into BibTeX ved første treff. Referansen dukker da opp i BibTeX-syntaks. Er det riktig referanse?<sup>1</sup>

Kikk på mulige referanser lenger ned på sida. Reagerer du på noe spesielt?<sup>2</sup>

Vi prøver den samme referansen ([10]) i Collection of Computer Science Bibliographies

Klikk på Search og skriv deretter inn hutchins, velg author som søkefelt og 1986 som år.

Andre treff er den vi er på jakt etter. Klikk først på "4 duplicates" og se samme dokument presentert på forskjellig måte (forskjellige kilder). Studér forskjellene. Gå tilbake til trefflista og klikk så på BibTeX-lenken til høyre for referansen. Kopier BibTeX-referansen fra nettleseren og inn i bib-filen.

#### 2. Olsen, 1992 [11]

Vi gir Google Scholar en ny sjanse med [11]. Søk på olsen user interface management.

Klikk på lenken Import into BibTeX. Er den OK?<sup>3</sup>

 $1Nei$ .

 $3$ Ja.

<sup>2</sup>Veldig upresise referanser og mange basert på siteringer.

#### 3. Din egen oppgave

Velg riktig entry-type fra menyen og fyll inn de obligatoriske feltene. Gi kommandoen Ctrl-c Ctrl-c for å rydde opp og generere identifikator.

#### 4. Johnsen et al., 1989 [12]

IEEE Xplore leverer BibTeX-format på sine referanser.

Gå til IEEE Xplore via bibliotekets hjemmeside og på johnson xerox star.

Merk av referansen og klikk på knappen Download citations-knappen over trefflista. Velg Citation only og BibTeX og klikk på Download citations. BibTeX-referansen kommer opp i eget vindu som kan kopieres inn i bibfilen.

#### 5. Shneiderman 1983 [13]

Du finner også denne referansen IEEE Xplore.Søk på shneiderman 1983 og følg prosedyren fra forrige punkt.

#### 6. Hartson, 1989[14]

Denne referansen vil du finne i ACM Digital Library.

Generell beskrivelse av framgangsmåten: I en treffliste klikker du på aktuell tittel. Da vil du komme til en side som har en grå boks i høyremarg – Tools and Resources. Nederst i boksen finner du lenken BibTeX. Bruker du den, får du opp BibTeX-referansen i et eget vindu og kan klippe og lime den inn i din egen bib-fil.

Gå til ACM Portal via bibliotekets hjemmeside. Velg ACM Digital library og klikk på journals (under overskriften Browse the digital library og finn fram Computing surveys, gå til arkivet og finn fram riktig volum (21 – 1989). Klikk på riktig nummer (1) og deretter på innholdsfortegnelsenfanen (Table of contents).

Finn fram BibTeX-referansen og se på den. Legg merke til at ACM forkorter tidsskriftnavnet. Dette kan du rette opp når du har kopiert referansen over til bib-filen.

#### 7. Jacob, 1986 [15]

Bruk ACM Digital Library. Se forrige punkt. Rett opp tidsskriftnavnet.

8. Myers, 1995 [16]

Use ACM Digital Library. Se forrige punkt. Bytt ut tidsskriftnavnet (journalfeltet) med den makroen du laget i starten (atch). Husk: ingen krøllparenteser her.

9. Foley, 1990 [17]

Bruk Collection of Computer Science Bibliographies (CCSB). Klikk på Search i horisontalmenyen. Skriv Foley i søkefeltet, velg author som kvalifikator og 1990 som publikasjonsår.

10. Foley, 1987 [18]

Bruk Collection of Computer Science Bibliographies (CCSB). Se forrige punkt.

11. Shneiderman, 1992 [19]

Bruk Collection of Computer Science Bibliographies (CCSB). Se ovenfor.

#### 12. Stephenson, 1999 [20]

Bruk Collection of Computer Science Bibliographies (CCSB). Se ovenfor.

## 4 Øvelse 2: Bruke bib-filen med et FTFX-dokument

I denne øvelsen skal du kopiere teksten fra

http://folk.uio.no/knuthe/bibtex/oppgavetekst.html

inn i Emacs og arbeide med å sette inn korrekte siteringer der det er markert med forfatter og årstall mellom doble stjerner (\*\*).

## 4.1 Sitering

Når du skal sitere i LATEX, setter du inn en cite-kommando med identifikatoren som parameter, slik:

\cite{identifikator}

Identifikatoren må være skrevet nøyaktig slik den er skrevet i bib-filen.

Ønsker du å sitere flere samtidig, skilles de av komma innenfor krøllparentesene:

```
\cite{identifikator1, identifikator2}
```
Om man ønsker å vise til en bestemt side i det dokumentet man siterer, så kan det ordnes med en klamme-parameter til cite-kommandoen:

\cite[side 47]{identifikator}

Om du ikke direkte siterer en referanse du har i bib-filen, men ønsker å ha den med i referanselista, kan du skrive:

```
\nocite{identifikator}
```
Du kan her bytte ut identifikator med \*. Da kommer alle referansene i bib-filen med i referanselista.

## 4.2 Finne fram og velge referanse

Det fins et tillegg til Emacs – RefTeX – som gjør det enklere å håndtere siteringer[21]. Pakken kan anbefales også av andre grunner, den kan f.eks. hjelpe deg å holde orden på interne kryssreferanser i dokumentet.

Du kan sette Emacs i reftex-modus ved å gi kommandoen M-x reftex-mode. Legg merke til det nye meny-valget i topp-menyen (Ref).

Dette gir deg muligheten til å finne referanser i bib-filen ved å søke med regulære uttrykk. Du kan sette Emacs i reftex-modus ved oppstart ved å legge følgende linjer inn i .emacs-filen:

```
(autoload 'reftex-mode "reftex" "RefTeX Minor Mode" t)
(autoload 'turn-on-reftex "reftex" "RefTeX Minor Mode" nil)
(add-hook 'LaTeX-mode-hook 'turn-on-reftex)
```
Plassér markøren der du vil ha siteringen. Gi kommandoen C-c [ eller velg \cite-kommandoen fra Ref-menyen, skriv inn det regulære uttrykket og tast return. Du får da en treffliste. Du kan navigere opp og ned i trefflista med piltastene og velge referanse ved å taste return. Da kommer cite-kommando med riktig identifikator inn der markøren sto. Dette gjør det også enklere å operere med identifikatorer som ikke nødvendigvis er så lette å huske.

Sett nå inn \cite-kommandoer for alle referansene i den oppgitte teksten.

### 4.3 BibTeX-stiler

I BibTeX er det definert en rekke stiler for bibliografien og du kan også lage dine egne. Her er noen vanlige stiler:

•  $plain$  – lista blir sortert alfabetisk på førsteforfatter og nummerert fortløpende. På siteringsplassen kommer numrene.

• unsrt – som plain i utseende, men referansene kommer i den rekkefølgen de har i dokumentet og den første siteringen får nummer 1, den neste nummer 2 osv. Dette dokumentet bruker unsrt.

• abbr $v$  – som plain, men med mer kompakte referanser.

Dag Langmyhr (IFI) har oversatt disse tre stilene til norske varianter (norplain, norunsrt og norabbrv) der diverse småord er oversatt til norsk.

Det fins en rekke andre stiler og mange tidsskrifter har publisert sine BibTeXstiler for dem som skal skrive artikler. Pakkene Chicago og harvard inneholder hyppig brukte stiler, se mer om dette i Langmyhrs guide[2]. For å bruke disse pakkene, må du føye til en av disse i header av L<sup>A</sup>TEX-filen:

```
\usepackage{harvard}
\usepackage{chicago}
```
#### 4.4 Generere referanselista

Der du skal ha inn referanselista i dokumentet, gir du følgende kommandoer:

```
\bibliography{referanser} (bib-filen)
\bibliographystyle{plain} (stilen)
```
Om du bruker flere bib-filer, skilles de med komma og har du en egen bib-fil med makroer (makroer.bib), kan det se slik ut:

\bibliography{makroer,referanser} \bibliographystyle{plain}

Så kjører du LAT<sub>E</sub>X på filen. I Emacs klikker du på Løven i meny-linja.

Dette fører til at alle kall på \cite, \bibliography og \bibliographystyle blir overført til aux-filen som L<sup>A</sup>TEX alltid lager og du får beskjeden:

LaTeX: there were unresolved citations

Så kjører du kommandoen > bibtex tex-filnavn (uten type). I Emacs klikker du på bib-boka i meny-linja og får forhåpentligvis

| <b>Norsk</b>            | Engelsk      |
|-------------------------|--------------|
| article Referanser      | References   |
| <b>book</b> Bibliografi | Bibliography |

Tabell 1: Sammenhengen mellom språk, dokumentklasse og forvalgt verdi for overskriften foran referanselista.

#### BibTeX finished successfully. Run LaTeX again to get citations right.

Tilslutt kjører man latex-kommandoen to ganger for å få alle henvisninger og referanser på plass (hva som skjer i de diverse kjøringene har Langmyhr beskrevet $[2, s.29]$ .

Vil du se resultatet, klikker du på DVI-symbolet i menylinja.

Prøv så pakken harvard med stilen agsm. Kjør så L<sup>AT</sup>EX, BibTeXog L<sup>AT</sup>EX to ganger og studér resultatet i DVI-filen (både siteringer og referanser).

## 4.5 Overskriften til referanselista

Teksten som skrives ut over referanselista er inneholdt i en LAT<sub>E</sub>X-variabel. Dersom dokumentklassen er *article* heter variabelen **\refname**. Dersom dokumentklassen er book heter variabelen \bibname.

Innholdet i variabelen avhenger av dokumentspråket. Tabell 1 viser forvalgte verdier for disse variablene.

Dersom du ønsker å endre innholdet i variablene, må du f.eks. gi kommandoen

```
\renewcommand{\refname}{Litteraturliste}
```
Denne kommandoen kan du sette inn sammen med kommandoen nevnt i avsnitt 4.6, rett før bibliography-kommandoen. Dersom du skriver:

```
\renewcommand{\refname}{Litteraturliste}
\addcontentsline{toc}{section}{\refname}
```
så sikrer du samsvar mellom overskrift og hva som kommer inn i innholdsfortegnelsen.

### 4.6 Referanselista i innholdsfortegnelsen

Henvisning til referanselista kommer ikke automatisk inn i innholdsfortegnelsen. For å få den inn, må du gi følgende kommando rett før bibliographykommandoen i latex-filen:

```
\addcontentsline{toc}{section}{\refname}
```
Her forteller toc at det hele skal inn i table-of-contents, section hvilket dokumentnivå innførselen skal ha og \refname hvilken tekst som skal inn i innholdsfortegnelsen (her er det innholdet av variabelen \refname.

## 4.7 Baklengs referering

Når dokumentet er blitt stort, kan det bli vanskelig å huske hvor man har sitert en spesifikk referanse.

Det fins en mekanisme (i pakken hyperref) for å føye til siterings-sidetall til hver enkelt referanse i referanselista. Pakken har en boolsk parameter pagebackref som gis verdien true.

Ved å føye til

## \usepackage[pagebackref=true]{hyperref}

i header, så får man ønsket effekt (pluss noen andre, som interne og eksterne lenker i dokumentet). Pakken hyperref er beskrevet i [22].

I dette dokumentet kan du se hvordan det vil se ut i referanselista.

August 2012 /undervisning/bibtex-kurs/bibtexhefte.tex

## Referanser

- [1] Robert J. K. Jacob. User interface. In Anthony Ralston, Edwin D. Reilly, and David Hemmendinger, editors, Encyclopedia of computer science, pages 1821 – 1826. Nature publishing Group, 4 edition, 2000.
- [2] Dag Langmyhr. Lokal guide til BibTeX, Desember 2008. http://www.ifi.uio.no/~dag/latex-links/bibtex-guide.pdf (2012-08-20).
- [3] Alf-Christian Achilles and Paul Ortyl. The Collection of Computer Science Bibliographies. http://liinwww.ira.uka.de/bibliography/index.html (2012-08-20).
- [4] Nicolaus Copernicus. De Revolutionibus Orbium Coelestium. apud. Ioh. Petreium, 1543. Se også: http://ads.harvard.edu/books/1543droc.book (2012-08-20).
- [5] Helmut Kopka and Patrick W. Daly. A guide to  $\cancel{B}TEX2\epsilon : document\ prepa$ ration for beginners and advanced users. Addison-Wesley, 2 edition, 1995.
- [6] Helmut Kopka and Patrick W. Daly. Guide to  $BT_F X$ : tools and techniques for computer typesetting. Addison-Wesley, 4 edition, 2004.
- [7] Apostolos Syropoulos, Antonis Tsolomitis, and Nick Sofroniou. Digital typography using  $\cancel{B_T}X$ . Springer, 2002.
- [8] Latex/bibliography management. Webpage, 2012. http://en.wikibooks.org/wiki/LaTeX/Bibliography\_Management (2012-08- 20).
- [9] Biologisk bibliotek. EndNote en veiledning for realister, 2012. http://www.ub.uio.no/skrive-referere/programvare/endnote-umn/endnote/  $(2012-08-20)$ .
- [10] E. L. Hutchins, J. D. Hollan, and Donald A. Norman. Direct manipulation interfaces. In Donald A. Norman and Stephen W. Draper, editors, User centered system design: new perspectives on human-computer interaction, pages 87–124. Lawrence Erlbaum, Hillsdale, 1986.
- [11] D.R. Olsen. User interface management systems: models and algorithms. Morgan Kaufmann, San Francisco, 1992.
- [12] J. Johnson, T. L. Roberts, W. Verplank, D. C. Smith, C. H. Irby, M. Beard, and K. Mackey. The Xerox Star: a retrospective. Computer, 22(9):28–29, 1989.
- [13] B. Shneiderman. Direct manipulation: A step beyond programming languages. Computer, 16(8):57–69, 1983. 0018-9162.
- [14] H. Rex Hartson and Deborah Hix. Human-computer interface development: concepts and systems for its management. ACM Comput. Surv.,  $21(1):5-92$ , 1989.
- [15] Robert J. K. Jacob. A specification language for direct-manipulation user interfaces. ACM Trans. Graph., 5(4):283–317, 1986.
- [16] Brad A. Myers. User interface software tools. ACM Trans. Comput.-Hum. Interact., 2(1):64–103, 1995. 200971.
- [17] James D. Foley. Computer graphics: principles and practice. Addison-Wesley, Reading, Mass., 1990.
- [18] J.D. Foley. Interfaces for advanced computing. Scientific American, 257(4):127–135, 1987.
- [19] Ben Shneiderman. Designing the user interface: strategies for effective human-computer interaction. Addison-Wesley, Reading, Mass., 1992.
- [20] Neal Stephenson. In the beginning ...was the command line. Avon Books, New York, 1999.
- [21] Carsten Dominik. RefTeX user manual, 4.34 edition, August 2009. http://www.gnu.org/software/auctex/manual/reftex.pdf (2012-08-20).
- [22] Sebastian Rahtz and Heiko Oberdiek. Hypertext marks in  $\mathbb{P}T_{F}X$ : a manual for hyperref, September 2011. http://www.ctan.org/tex-archive/macros/latex/contrib/hyperref/doc/ manual.pdf (2012-08-20).